# Gebiedsinstellingen tussen VCS en CUCM configureren  $\overline{a}$

## Inhoud

Inleiding Voorwaarden Vereisten Gebruikte componenten Configureren Verifiëren Problemen oplossen

## Inleiding

Dit document beschrijft de procedure om Gebiedsinstellingen op Video Communication Server (VCS) te configureren om te communiceren met een Cisco Unified Communications Manager (CUCM) of een andere VCS-server.

## Voorwaarden

### Vereisten

Cisco raadt kennis van de volgende onderwerpen aan:

- $\cdot$  VCS
- $\cdot$  CUCM

### Gebruikte componenten

De informatie in dit document is gebaseerd op VCS.

De informatie in dit document is gebaseerd op de apparaten in een specifieke laboratoriumomgeving. Alle apparaten die in dit document worden beschreven, hadden een opgeschoonde (standaard)configuratie. Als uw netwerk levend is, zorg er dan voor dat u de mogelijke impact van om het even welke opdracht begrijpt.

## Configureren

Volg deze stappen om instellingen voor het gebied te configureren.

Stap 1. Meld u aan bij VCS en vormt een romp.

Stap 2. Navigeer naar Configuration > Zones > Zones zoals in de afbeelding:

| $\Theta \,\Theta$   | tsbu-blr-vcsx1 - Overview - Mozilla Firefox            |                                                                                          |                                  | ₹                                                                                               | <b>En</b> % 図 ■ (4:55, 78%) 3:59 PM < trnruthyu |  |     |
|---------------------|--------------------------------------------------------|------------------------------------------------------------------------------------------|----------------------------------|-------------------------------------------------------------------------------------------------|-------------------------------------------------|--|-----|
| $\ddot{\mathbf{Q}}$ |                                                        |                                                                                          |                                  |                                                                                                 |                                                 |  |     |
|                     | $\leftarrow$ $\leftarrow$ https://10.78.23.19/overview |                                                                                          |                                  | $\triangledown$ C' $\bigotimes$ $\triangledown$ Google                                          | Q ☆ 自 ↓ 合                                       |  | $=$ |
| $\Box$<br>$\bullet$ | aludu<br><b>CISCO</b>                                  | <b>Cisco TelePresence Video Communication Server Expressway</b>                          |                                  |                                                                                                 | This system has 2 alarms                        |  |     |
|                     | System<br><b>Status</b>                                | Configuration<br><b>Applications</b>                                                     | <b>Users</b><br>Maintenance      |                                                                                                 | 2 Help <sup>0-</sup> Logout                     |  |     |
| $\overline{Q}$      | <b>Overview</b>                                        | Protocols<br>þ.                                                                          |                                  |                                                                                                 | You are here: Status > Overview                 |  |     |
|                     | <b>System information</b>                              | Registration<br>٠                                                                        |                                  |                                                                                                 |                                                 |  |     |
| $\sum$              | System name                                            | Authentication<br>$\,$                                                                   | $\overline{x}$ 1                 |                                                                                                 |                                                 |  |     |
|                     | Up time                                                | <b>Call routing</b>                                                                      | rs 50 minutes 52 seconds         |                                                                                                 |                                                 |  |     |
|                     | Software version                                       | <b>Local Zone</b><br>٠                                                                   |                                  |                                                                                                 |                                                 |  |     |
|                     | IPv4 address                                           | <b>Zones</b><br>×                                                                        | 19   AN 2: 20 20 20 2<br>Zones   |                                                                                                 |                                                 |  |     |
| A A CO TO TO A      | IPv6 address<br><b>Options</b>                         | <b>Domains</b>                                                                           | <b>Default Zone access rules</b> | Registrations, 70 TURN Relays, Traversal Server, Encryption, Interworking, Advanced Networking. |                                                 |  |     |
|                     | <b>Resource usage (last u</b>                          | <b>Unified Communications</b>                                                            |                                  |                                                                                                 |                                                 |  |     |
|                     |                                                        |                                                                                          |                                  |                                                                                                 |                                                 |  |     |
|                     | <b>Traversal calls</b>                                 | Dial plan<br>×                                                                           | $\mathbf{1}$                     |                                                                                                 |                                                 |  |     |
|                     |                                                        | <b>Bandwidth</b>                                                                         | $\circ$                          |                                                                                                 |                                                 |  |     |
|                     |                                                        | <b>Traversal</b>                                                                         | 13                               |                                                                                                 |                                                 |  |     |
|                     |                                                        | <b>Call Policy</b>                                                                       | $\overline{2}$                   |                                                                                                 |                                                 |  |     |
|                     |                                                        | Since last restart video                                                                 | 5044                             |                                                                                                 |                                                 |  |     |
|                     |                                                        | Since last restart audio (SIP)<br>License usage current                                  | 62<br>5%                         |                                                                                                 |                                                 |  |     |
|                     |                                                        | License usage peak                                                                       | 21%                              |                                                                                                 |                                                 |  |     |
|                     |                                                        |                                                                                          |                                  |                                                                                                 |                                                 |  |     |
|                     | Non-traversal calls                                    | Current                                                                                  | 4                                |                                                                                                 |                                                 |  |     |
| E                   |                                                        | Peak                                                                                     | 16                               |                                                                                                 |                                                 |  |     |
| a                   |                                                        | Since last restart                                                                       | 29017                            |                                                                                                 |                                                 |  |     |
|                     |                                                        | License usage current                                                                    | <b>N/A</b>                       |                                                                                                 |                                                 |  |     |
| 蕾                   |                                                        | License usage peak                                                                       | <b>N/A</b>                       |                                                                                                 |                                                 |  |     |
|                     |                                                        | https://10.78.23.19/zones -write System host name: tsbu-blr-vcsx1 System time: 15:59 IST |                                  |                                                                                                 | Language: en US S/N: 52A15031 Version: X8.1.1   |  |     |

Stap 3. Selecteer Nieuw.

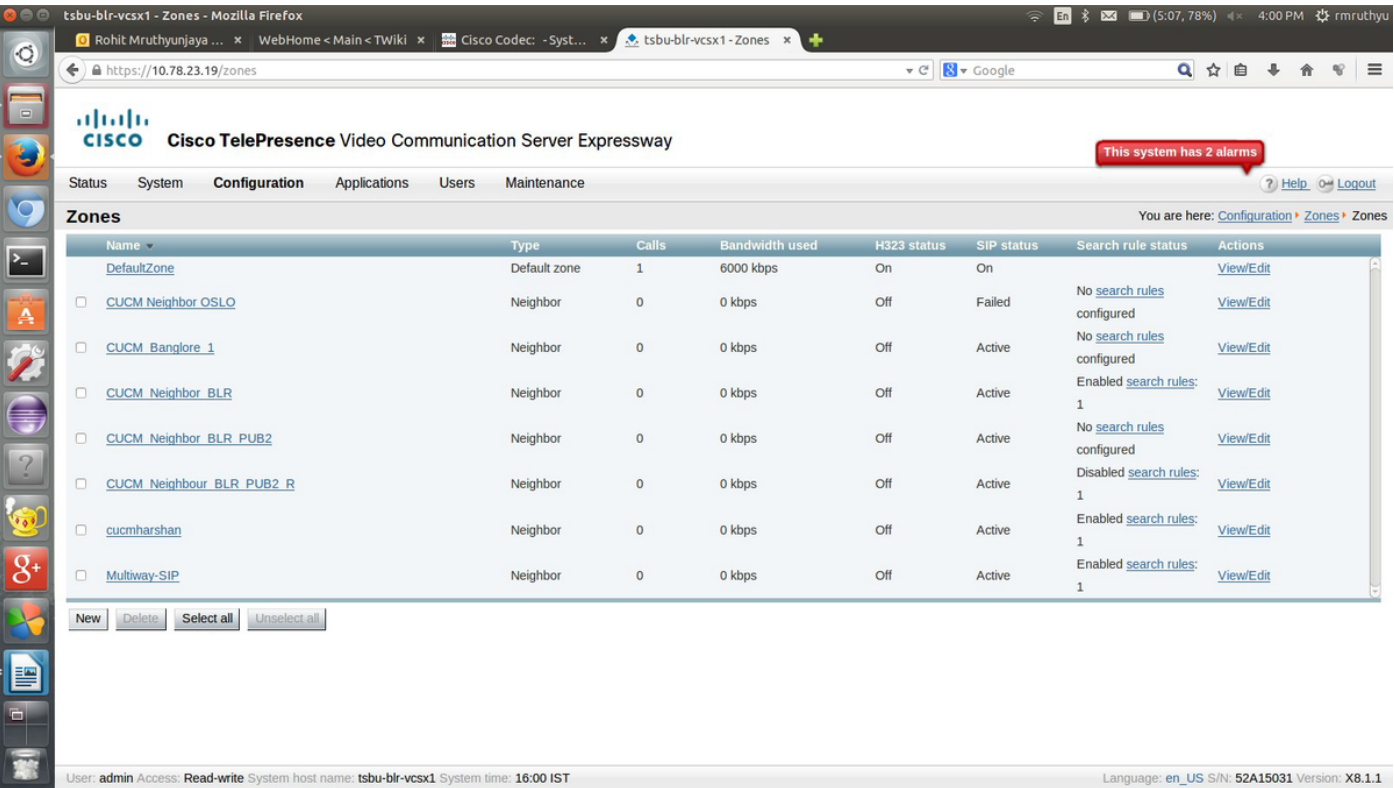

Stap 4. Wijzig deze velden dienovereenkomstig:

Name: {naam van de zone}

Type: buurvrouw

### Modus H.323: Uit

SIP-poort: 5060 (vergelijkbaar met het poortnummer dat u hebt gegeven in Destination

### CUCM/VCS)

### SIP-transport: TCP of UDP (TLS) indien encryptie wordt ondersteund door CUCM

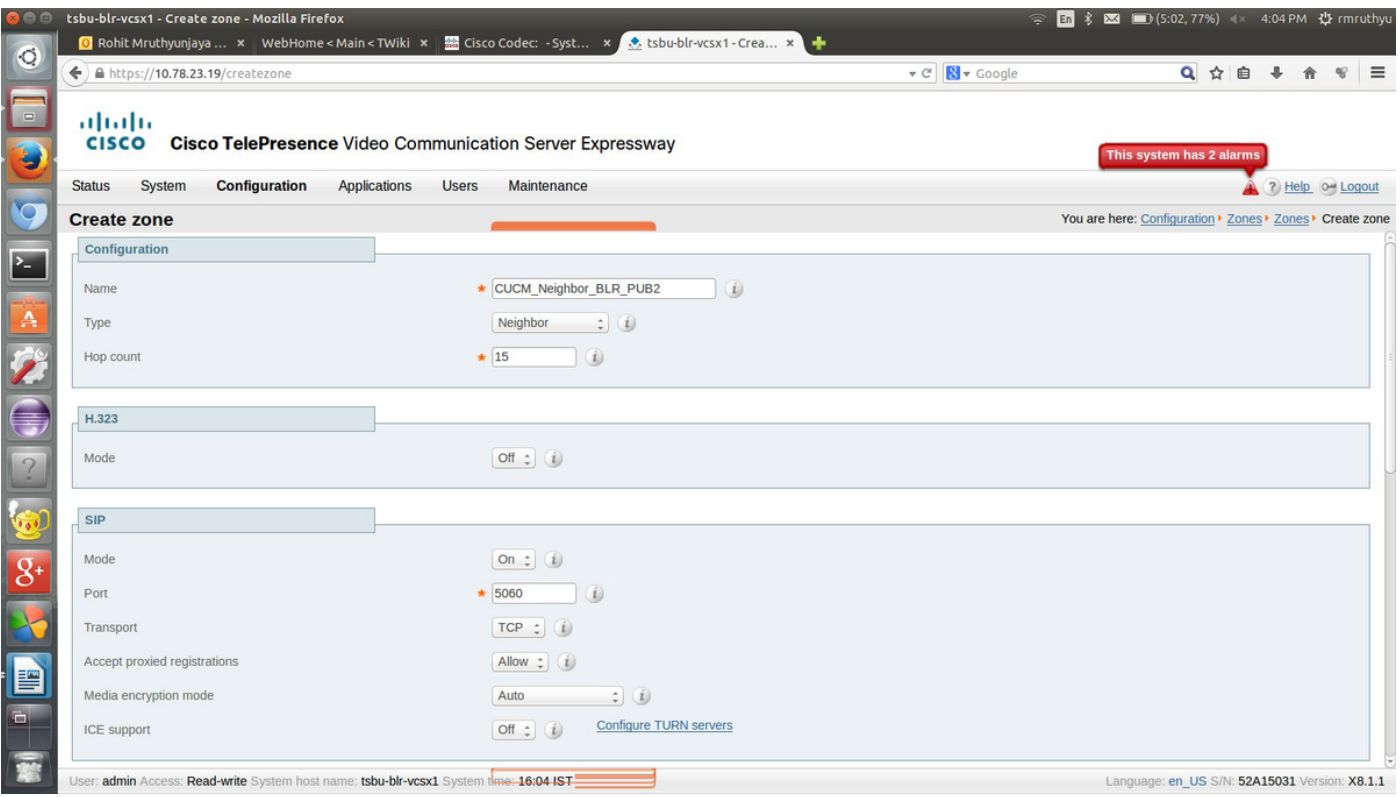

Stap 5. Selecteer **Onderhoud** en stel het authenticatiebeleid in om **als geauthentiseerd te behandelen** en specificeer de locatie van het doeladres voor waarmee je een kofferbak wilt vormen. Selecteer vervolgens **Zone maken**.

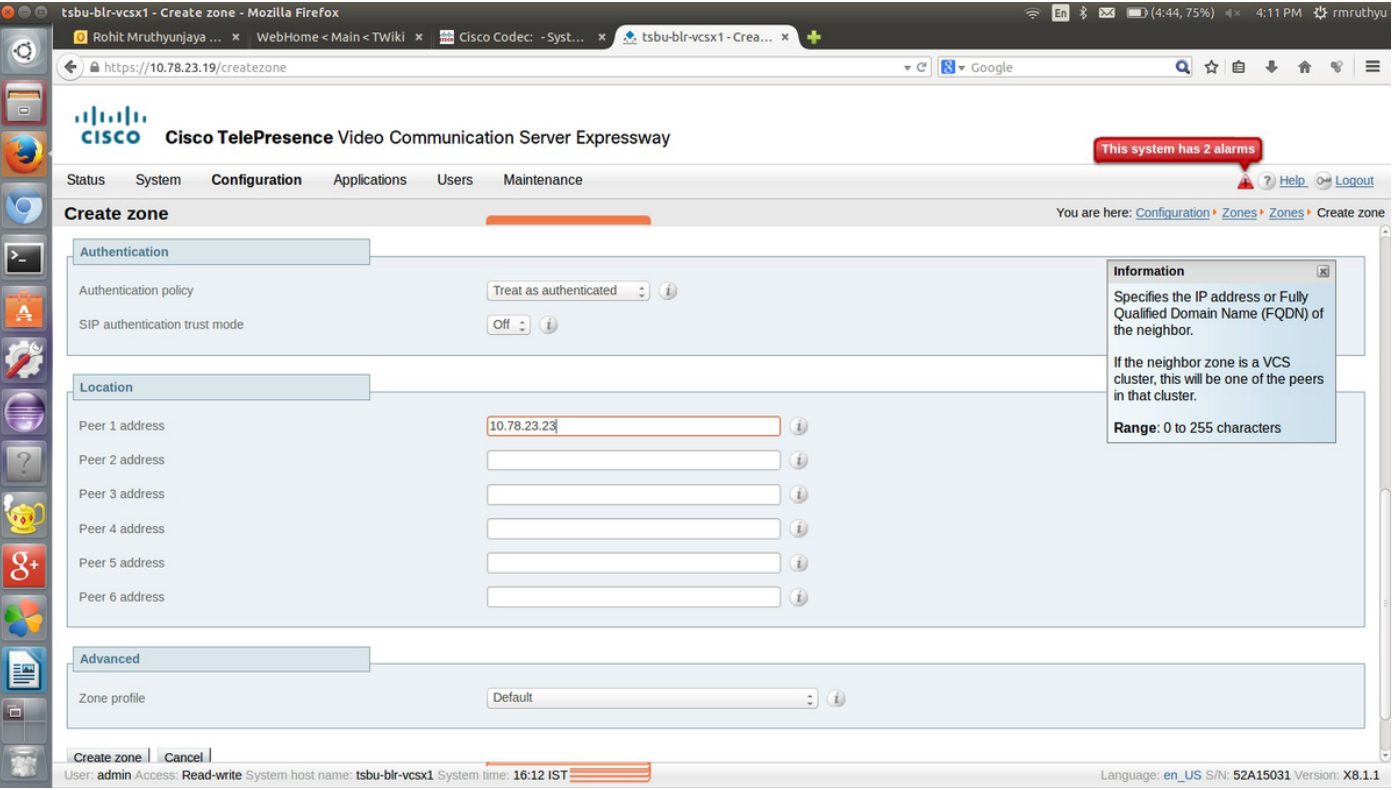

Stap 6. Navigeer naar Configuratie > Kiesschema > Zoeken regels.

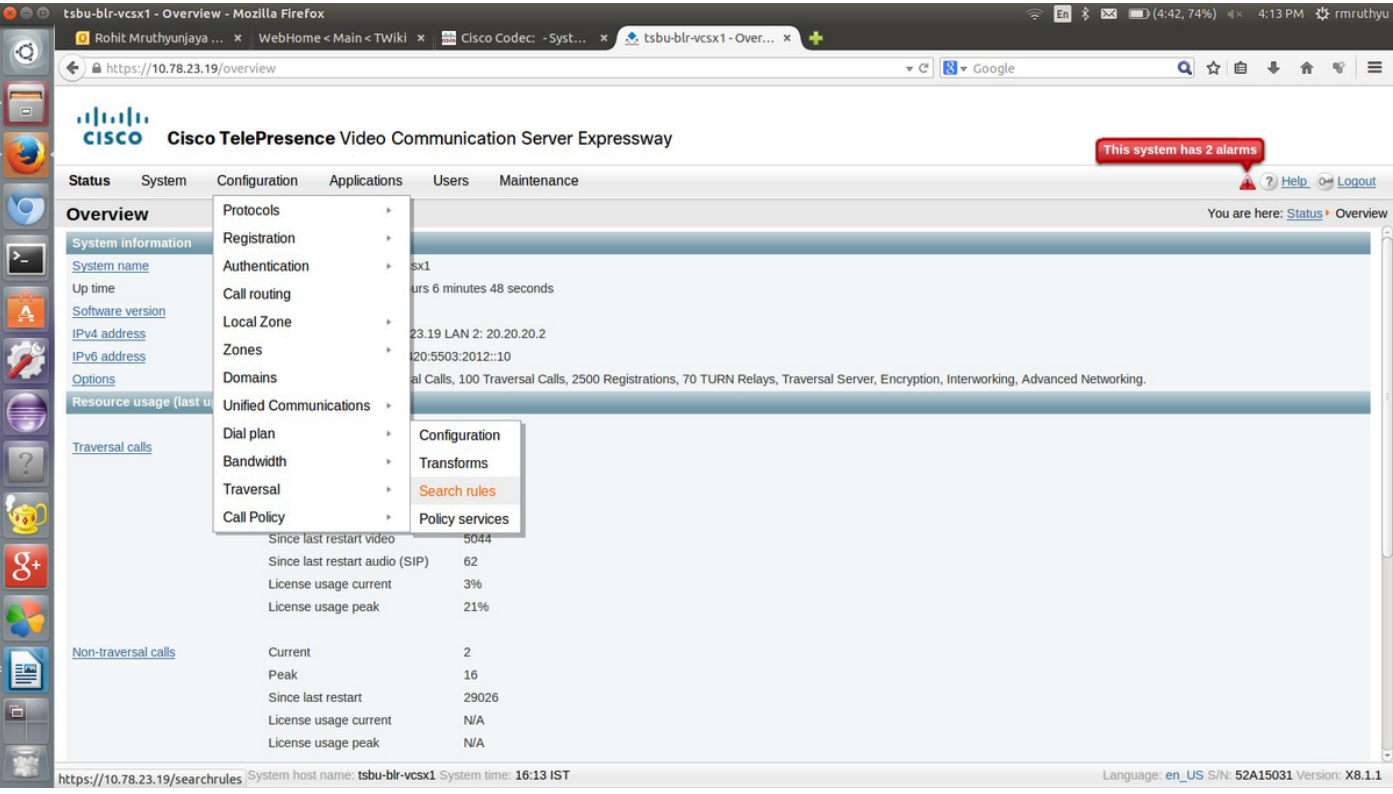

#### Stap 7. Selecteer Nieuw.

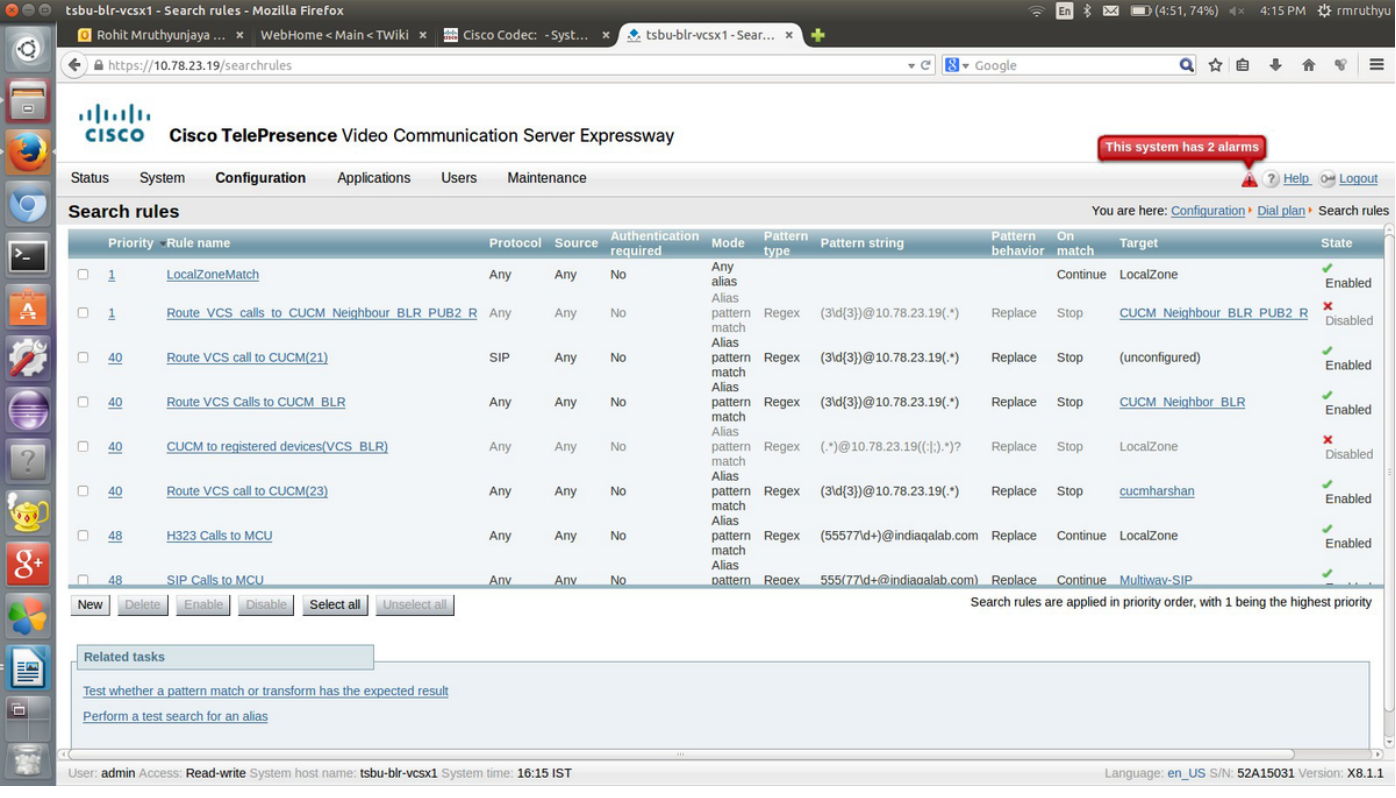

Stap 8. Voer de waarden van deze velden dienovereenkomstig in en selecteer Opslaan na voltooiing.

#### Naam regel: {naam}

Beschrijving: {beschrijving}

#### Prioriteit: 2

Modus: Overeenkomsten met Alias-patronen

Patroontype: Regex

Patroonstring: {regex patroon dat overeenkomt met het bestemmingURI patroon}

Patroongedrag: Vervangen

Vervang string: {String het patroon moet met} worden vervangen

Bij succesvolle wedstrijd: Stoppen

Doel: {Selecteer degene die u in stap 4 en 5 gecreëerd hebt

#### Staat: Ingeschakeld

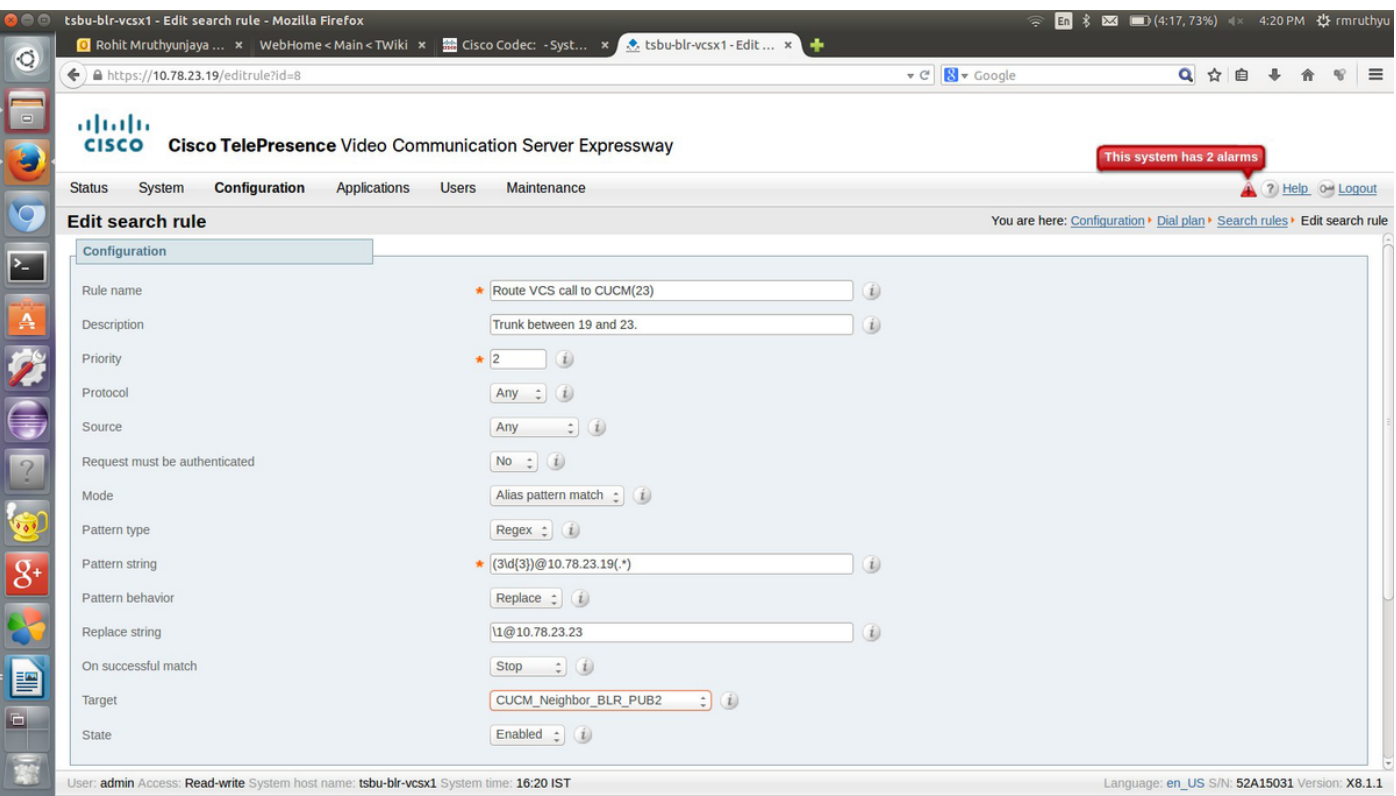

Zodra de configuratie voor die kant van de romp is uitgevoerd, kunnen de endpoints die zijn geregistreerd op bestemming CUCM/VCS worden opgeroepen.

### Verifiëren

Er is momenteel geen verificatieprocedure beschikbaar voor deze configuratie.

### Problemen oplossen

Er is momenteel geen specifieke troubleshooting-informatie beschikbaar voor deze configuratie.